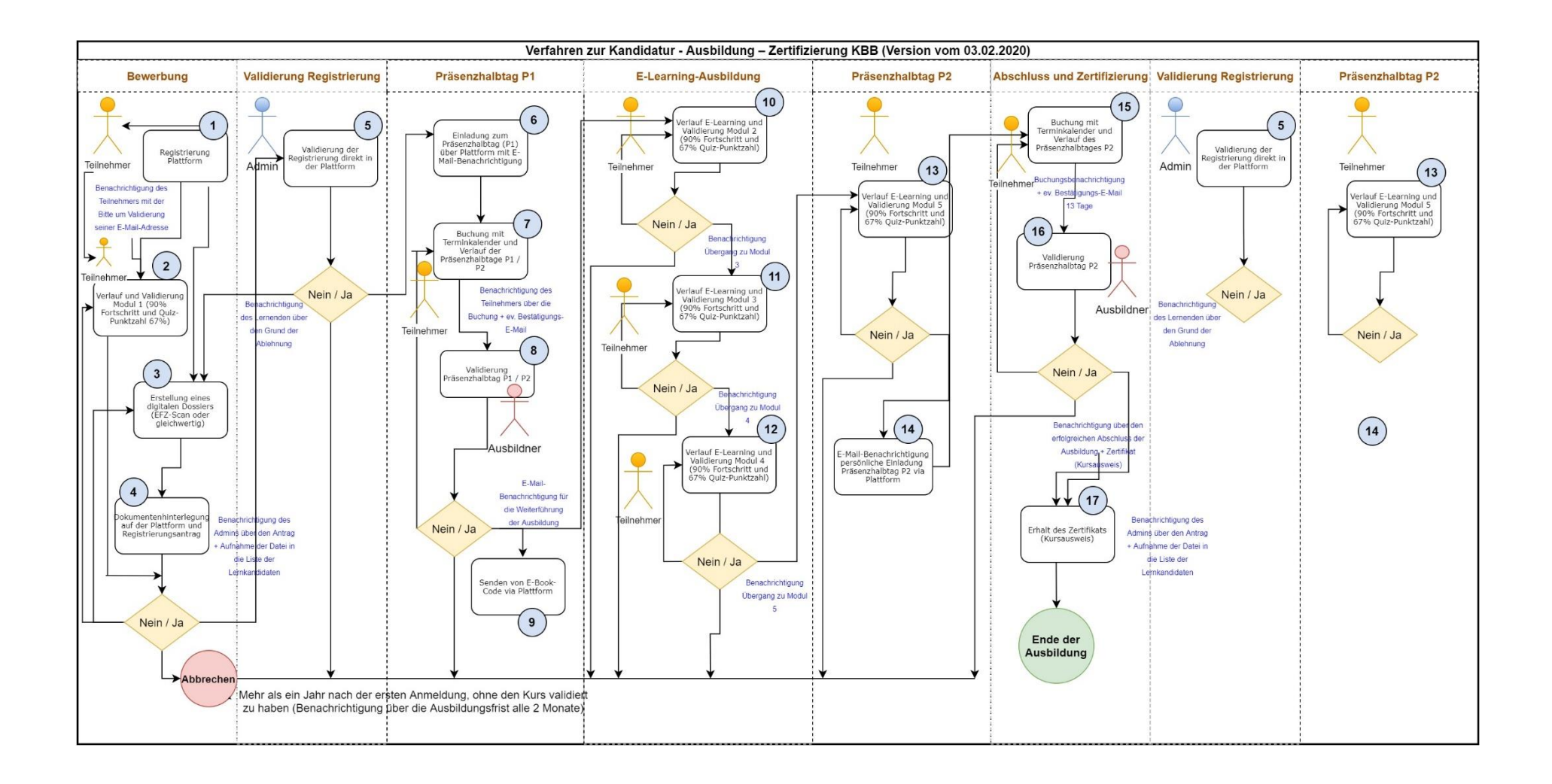

# $\overline{1}$

- − Selbstregistrierung über das Formular und den Code.
- − Benachrichtigung über die Dauer der Ausbildung, die Zulassungsbedingungen.
- − Periodische Erinnerung (alle 2 Monate) betreffend die Dauer der Ausbildung + das Ergebnis des Trackings.

# $\overline{2}$

- − Modul 1 enthält die Überschrift (Ausbildungsabschnitt) "Zulassungsbedingungen".
- − Um Modul 1 zu validieren, müssen Sie 90% des Inhalts durcharbeiten und Quiz 1 bestehen (67% Punktzahl).
- − Die Anzahl der Quizversuche wird auf 3 festgelegt (unter Berücksichtigung des besten Ergebnisses).
- − Die formativen Quizfragen gehen nicht in die Berechnung der Erfolgsquote ein.

# $\overline{3}$

Der Antragsteller darf nur ein Dokument (EFZ oder gleichwertig) einreichen.

# $\overline{4}$

- − In dieser Phase füllt der Kandidat die verschiedenen Felder aus, um seinen Antrag zu formulieren.
- − Nach Genehmigung des Gesuchs (vgl. Punkt 5) kann der Kandidat das eingereichte Dokument nicht mehr ändern.

#### 5

- Der Administrator genehmigt Anträge einfach durch Ankreuzen eines Kästchens.
- − Entscheidet er sich, einen Antrag abzulehnen, ist er verpflichtet, die Ablehnung zu begründen, und kann dem Lernenden erlauben, einen neuen Antrag zu stellen oder nicht.
- − Wird das Gesuch abgelehnt, wird der Antragsteller über den Grund der Ablehnung per E-Mail informiert.

### 6

− Wenn das Gesuch genehmigt wird, wird der Antragsteller per E-Mail informiert und zu einem Präsenzhalbtag (P1) eingeladen.

# 7.15

- − Der Teilnehmer kann nur einen Präsenzhalbtag (P1) buchen.
- − Die Annullierung einer Buchung kann nur 10 Tage vor der Sitzung erfolgen.
- − Wenn der Teilnehmer seine Buchung innerhalb von 10 Tagen vor einer Sitzung vornimmt, ist die Buchung endgültig und kann nicht storniert werden.
- − Der Administrator und/oder der Ausbildner können sich mit der Plattform verbinden und die Liste der Kandidaten für die Sitzung konsultieren und dann die Teilnahme validieren (die Validierung der Teilnahme erfolgt zu Beginn der Sitzung).

# $\overline{8}$

- − Der Ausbildner hat Zugriff auf die Plattform, um jederzeit die Liste der Teilnehmer einzusehen, die ihren Präsenzhalbtag gebucht haben.
- − Der Ausbildner genehmigt die Teilnahme einfach durch Ankreuzen der entsprechenden Kästchen in der Liste der Teilnehmer.
- − Eine Anwesenheitsbestätigung durch den Ausbildner gibt den Versand des E-Book-Codes und den Zugang zu Modul 2 frei. Eine E-Mail-Benachrichtigung wird an den Teilnehmer gesendet.

#### $9$

− Der Administrator führt eine Datenbank mit verfügbaren E-Book-Codes. Diese Codes werden zusammen mit dem Video-Download-Leitfaden per E-Mail direkt von der Plattform aus verteilt.

### $10$ ,  $11$ ,  $12$

- − Der Ausbildungsfortschritt (Module 2, 3 und 4) wird durch den Besuch der Ausbildungsabschnitte (alle Inhalte eingeschlossen) gemessen. Der Schwellenwert für die Validierung des Fortschritts ist auf 90% festgelegt.
- − Die Quiz-Punktzahl bezieht sich auf die prozentuale Punktzahl des Fragebogens (die Bestehensnorm entspricht einer Punktzahl von 4 von 6. Um das Setzen von Noten zu vermeiden, wird dieser Schwellenwert als Prozentsatz berechnet: 67%).
- − Der Administrator und der Ausbildner können jederzeit die Tracking-Berichte (Fortschritte und Ergebnisse) der Teilnehmer von der Plattform aus einsehen.
- − Jeder Teilnehmer hat von der Plattform aus Zugang zu seinem Tracking.

### 13.14

Der erfolgreiche Abschluss von Modul 5 (90 % Fortschritt und 67 % Quiz-Punktzahl) bewirkt den Versand einer Benachrichtigung zur Teilnahme am letzten Präsenzhalbtag (P2).

### 16

Die Validierung der Anwesenheit in der Präsenzsitzung (P2) durch den Ausbildner gibt das Zertifikat (Kursausweis) frei (Verfügbarkeit des Zertifikats in der Plattform).

#### $17$

Von diesem Moment an ist das Zertifikat (Kursausweis) in der Plattform verfügbar. Alle Akteure (Teilnehmer, Ausbildner und Administrator) können es als PDF-Datei ansehen und ausdrucken.

#### 08.07.2020